# *Рассмотрена*

*на заседании методического объединения учителей-предметников протокол № \_1\_ от «\_29\_» августа 2022г. Председатель МО \_\_\_\_\_\_\_\_\_\_\_\_\_\_\_\_\_\_\_ Маргвелашвили М.О.*

*УТВЕРЖДАЮ\_\_\_\_\_\_\_\_\_\_\_\_\_\_\_\_\_\_\_\_\_\_\_*

*Директор ГБОУ ООШ №2 г.о.Октябрьск Михайловская Н.Н. Приказ № \_961-од от 29\_.08.2022 г.*

# *Согласована*

*зам.директора по УВР ГБОУ ООШ №2 г.о.Октябрьск Маргвелашвили М.О.* 

*\_\_\_\_\_\_\_\_\_\_\_\_\_\_\_\_\_\_\_\_\_\_\_\_\_\_\_\_*

# Программа внеурочной деятельности

*«Компьютерная грамотность»*

*ПРЕДМЕТ:* 

 *КЛАСС: 2 - 4*

Нормативной базой для разработки рабочей программы по внеурочной деятельности «Компьютерная грамотность» для 2-4 классов являются:

- **1.** Федеральный закон от 29 декабря 2012 года № 273-ФЗ «Об образовании в Российской Федерации»;
- **2.** Авторская программа внеурочной деятельности *Матвеева Н.В.* «Информатика. Программа для начальной школы: 2-4 классы» / Н.В. Матвеева, М.С. Цветкова. – М.: БИНОМ. Лаборатория знаний, 2012. – 133 с.);
- **3.** Основная образовательная программа начального общего образования ГБОУ ООШ №2 г.о.Октябрьск;
- **4.** План внеурочной деятельности ГБОУ ООШ №2 г.о.Октябрьск. «Компьютерная грамотность» в начальной школе изучается со 2 по 4 классы. Общее число учебных часов за три года обучения – 102, из них 34 часа во 2 классе (1 час в неделю), 34 часа в 3 классе (1 час в неделю), 34 часа в 4 классе (1 час в неделю).

#### **Результаты освоения курса «Компьютерная грамотность»**

#### *Личностные результаты*

1. Получать опыт рефлексивной деятельности, выполняя особый класс упражнений и интерактивных заданий. Нахождении ошибок в ходе выполнения упражнения и их исправления.

2. Приобретать опыт сотрудничества при выполнении групповых компьютерных проектов: уметь договариваться, распределять работу между членами группы, оценивать свой личный вклад и общий результат деятельности.

#### *Метапредметные результаты*

1. Решать творческие задачи на уровне комбинаций, преобразования, анализа информации при выполнении упражнений на компьютере и компьютерных проектов.

2. Самостоятельно составлять план действий (замысел), проявлять оригинальность при решении творческой конструкторской задачи, создавать творческие работы (сообщения, небольшие сочинения, графические работы), разыгрывать воображаемые ситуации, создавая простейшие мультимедийные объекты и презентации, применять простейшие логические выражения типа: «…и/или…», «если…то…», «не только, но и…» и давать элементарное обоснование высказанного суждения.

3. Овладевать первоначальными умениями передачи, поиска, преобразования, хранения информации, использования компьютера; при выполнении интерактивных компьютерных заданий и развивающих упражнений – поиском (проверкой) необходимой информации в интерактивном компьютерном словаре, электронном каталоге библиотеки. Одновременно происходит овладение различными способами представления информации, в том числе в табличном виде, упорядочения информации по алфавиту и числовым параметрам (возрастанию и убыванию).

4. Получать опыт организации своей деятельности, выполняя специально разработанные для этого интерактивные задания.

## *Предметные результаты*

1. Наблюдать за объектами окружающего мира; обнаруживать изменения, происходящие с объектом, и учиться устно и письменно описывать объекты по результатам наблюдений, опытов, работы с информацией;

2. Соотносить результаты наблюдения с целью, соотносить результаты проведения опыта с целью;

3. Устно и письменно представлять информацию о наблюдаемом объекте, т.е. создавать текстовую или графическую модель наблюдаемого объекта с помощью компьютера с использованием текстового или графического редактора;

4. Понимать, что освоение собственно информационных технологий (текстового и графического редакторов) является не самоцелью, а способом деятельности в интегративном процессе познания и описания.

**Формы аттестации обучающихся:** учебная игра; творческий проект; конкурс; тематические задания по подгруппам; практическое занятие; выставка; беседа.

# **Содержание кура «Компьютерная грамотность» с указанием форм организации и видов деятельности**

# **2 класс (34 часа)**

#### **Введение. Компьютер – это интересно (10 ч)**

Здравствуй, класс компьютерный. Правила поведения в кабинете информатики. Наш компьютер – верный друг. Основные устройства компьютера: монитор, системный блок, клавиатура, мышь.

*Практические работы:*

- Работа с компьютерной мышью.
- Работа с клавиатурным тренажером.
- Работа с запуском программ на выполнение.

## **Информационные технологии (14 ч)**

Графика. Раскрашивание компьютерных рисунков. Конструирование. Графический редактор Tux Paint: применение инструментов штамп, заливка, магия, ластик, кисть, палитра. Графический редактор Paint: запуск программы, основные элементы окна. Использование графических примитивов. Применение инструментов карандаш, ластик, кисть, палитра, линия. Создание, сохранение рисунка.

*Практические работы:*

- Сбор рисунков из кусочков.
- Головоломки.
- Раскрашивание готовых рисунков в соответствии с образцом.
- Конструирование различных графических объектов.

## **Введение в логику (10 ч)**

Информация вокруг нас. Виды информации. Способы представления и передачи информации. Элементы логики: суждение истинное и ложное, сопоставление. Множества и его элементы. Сравнение множеств. План и правила. Исполнитель. Исполнитель Транспортер.

## *Практические работы:*

- Поиск информации в окружающем мире;
- Соотнесение текстовой и графической информации;
- Нахождение лишних предметов в группе однородных, предметов с одинаковым значением признака, противоположные по смыслу слова;
- Определение ложного и истинного высказывания;
- Выбор элементов из множества, объединение элементов в множества;
- Составление плана путешествия;
- Нахождение отличий в командах для разных исполнителей;
- Составление команд для исполнителя Транспортер.

# **3 класс (34 часа)**

## **Повторение (3 часа)**

Правила поведения в кабинете информатики. Техника безопасности. Компьютер.

Основные устройства компьютера. Устройство системного блока. Информация и информационные процессы.

*Практические работы:*

- Работа с компьютерной мышью;
- Работа с клавиатурным тренажером;
- Шифровка и дешифровка информации.

# **Введение в логику (7 часов)**

Модель. Моделирование. Простейшие информационные модели. Представление моделей на компьютере.

Элементы логики. Сопоставление. Выделение признаков и свойств. Построение отрицательных высказываний. Решение логических задач с помощью сопоставления.

Представление информации с помощью таблиц. Поиск информации в таблице. Множества и его элементы. Сравнение множеств. Операции над множествами: объединение, пересечение, вложенность и независимость.

*Практические работы:*

- Определение истинного и ложного суждения;
- Осуществление поиска в информационной таблице;
- Выбор элементов из множества;
- Сравнение различных множеств по количеству их элементов;
- Выполнение различных операций над множествами.

# **Алгоритмы (7 часов)**

Алгоритмы. Свойства алгоритмов. Способы представления алгоритмов. Исполнители алгоритмов и система команд. Блок-схема алгоритма. Линейный алгоритм. Решение задач на составление алгоритмов. Ветвление. Выполнение и составление алгоритмов с ветвлением. Работа с исполнителем Транспортером.

*Практические работы:*

- Решение практических задач на составление линейных алгоритмов;
- Решение практических задач на составление алгоритмов, содержащих ветвление;
- Составление команд для исполнителя Транспортер.

# **Графический редактор (17 часов)**

Рисунки в жизни людей. Компьютерные рисунки. Графические редакторы. Назначение графических редакторов. Палитра цветов. Инструменты графического редактора: Карандаш, Кисть, Распылитель, Ластик, Заливка, Линия, Прямоугольник, Скругленный прямоугольник, Эллипс, Кривая, Многоугольник, Надпись.

Масштаб. Обработка отдельных пикселей.

Работа с фрагментами изображений. Перемещение выделенных фрагментов. Копирование фрагментов изображения.

Итоговая практическая работа.

*Практические работы:*

Раскрашивание рисунков;

Создание компьютерного рисунка с помощью инструментов Карандаш, Кисть, Распылитель;

Раскрашивание компьютерных рисунков;

Создание компьютерного рисунка с помощью инструмента Линия;

Создание компьютерного рисунка с помощью инструментов Прямоугольник, Скругленный прямоугольник;

- Создание компьютерного рисунка с помощью инструмента Эллипс;
- Создание компьютерного рисунка с помощью инструмента Кривая;
- Создание компьютерного рисунка с помощью инструмента Многоугольник;
- Ввод текста в графическом редакторе;
- Работа с пазлами;
- Сбор компьютерного рисунка;
- Копирование фрагментов изображения;
- Итоговая практическая работа.

## **4 класс (34 часа)**

#### **Компьютер – это интересно (10 часов)**

Правила поведения в кабинете информатики. Техника безопасности.

Основные устройства компьютера. Процессор. Внутренняя и внешняя память компьютера. Носители информации на жестком диске. Основные характеристики жесткого диска компьютера. Различные виды съемных носителей информации – дискеты, лазерные и оптические диски, flash-карты.

Операционная система. Назначение и основные возможности операционных систем. Различные версии операционных систем. Графический интерфейс системы Windows и его объекты. Рабочий стол.

Файлы и папки. Имя и тип файла. Имя и тип папки. Полное имя файла. Размещение файлов на дисках. Работа с файлами и папками.

*Практические работы:*

- Работа с компьютерной мышью;
- Работа с клавиатурным тренажером;
- Работа в операционной системе Windows;
- Работа с файлами и папками.

#### **Введение в логику (4 часа)**

Логика. Суждения. Суждение истинное и ложное. Слова-кванторы.

Множества и их элементы. Отношения между множествами. Отношения «больше»,

«меньше», «ближе», «дальше», «выше», «ниже» и другие.

Модель. Виды моделей. Простейшие модели. Представление моделей на компьютере. Моделирование.

*Практические работы:*

- Определение истинного и ложного суждения;
- Работа со славами-кванторами;
- Работа с множествами;
- Представление моделей на компьютере.

#### **Текстовый редактор (20 часов)**

Компьютерное письмо. Клавиатурный тренажер. Текстовые редакторы. Интерфейс текстового процессора Word. Назначение и основные возможности.

Открытие, создание и сохранение текстовых документов. Правила клавиатурного письма. Основные операции при создании текстов: набор текста, перемещение курсора, ввод прописных букв, ввод букв латинского алфавита. Ввод и редактирование текстовых документов. Орфографический контроль текста. Работа с фрагментами текста. Копирование, удаление фрагментов текста.

Форматирование символов. Тип и размер шрифта. Начертание. Форматирование абзацев. Выравнивание абзацев по левому краю, по правому краю, по центру, по ширине страницы. Междустрочный интервал.

Вставка рисунков в текстовый документ. Рисование в текстовом редакторе. Панель рисования. Создание списков в текстовом редакторе. Создание и редактирование таблиц. Создание диаграмм в текстовом редакторе.

Подготовка документа к печати. Вывод текста на принтер. Итоговая практическая работа.

*Практические работы:*

- Работа с клавиатурным тренажером;
- Работа по набору текста, содержащего заглавные и строчные русские и латинские буквы, цифры и специальные символы;
- Работа по набору текста;
- Исправление ошибок в тексте;
- Создание документа с помощью копирования фрагментов текста;
- Создание текста с элементами форматирования;
- Добавление рисунков в текстовый документ;
- Создание схемы в текстовом редакторе;
- Создание текстового документа, содержащего списки;
- Создание и редактирование таблиц;
- Создание диаграмм в текстовом редакторе;
- Печать текстового документа;
- Итоговая практическая работа.

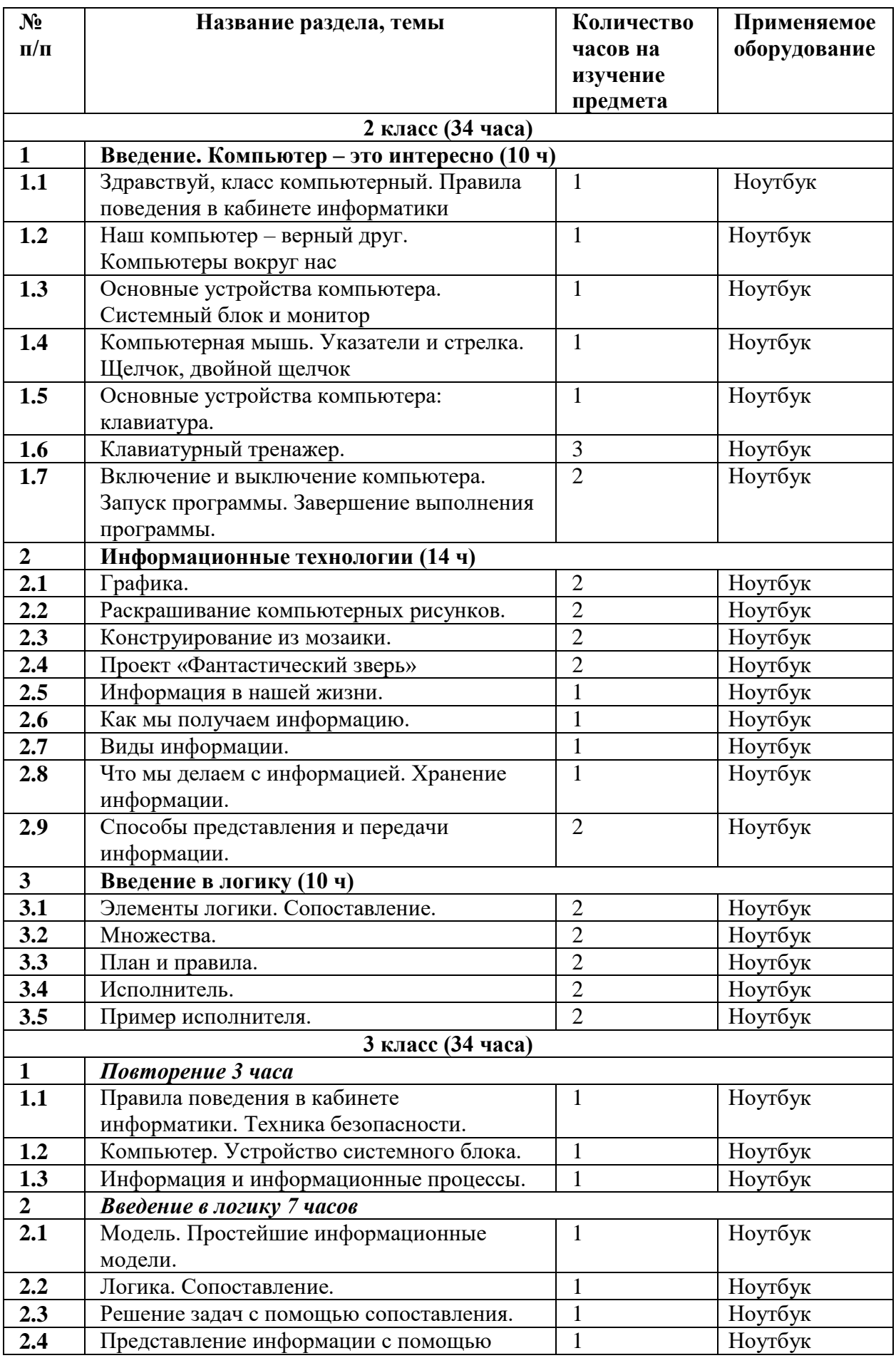

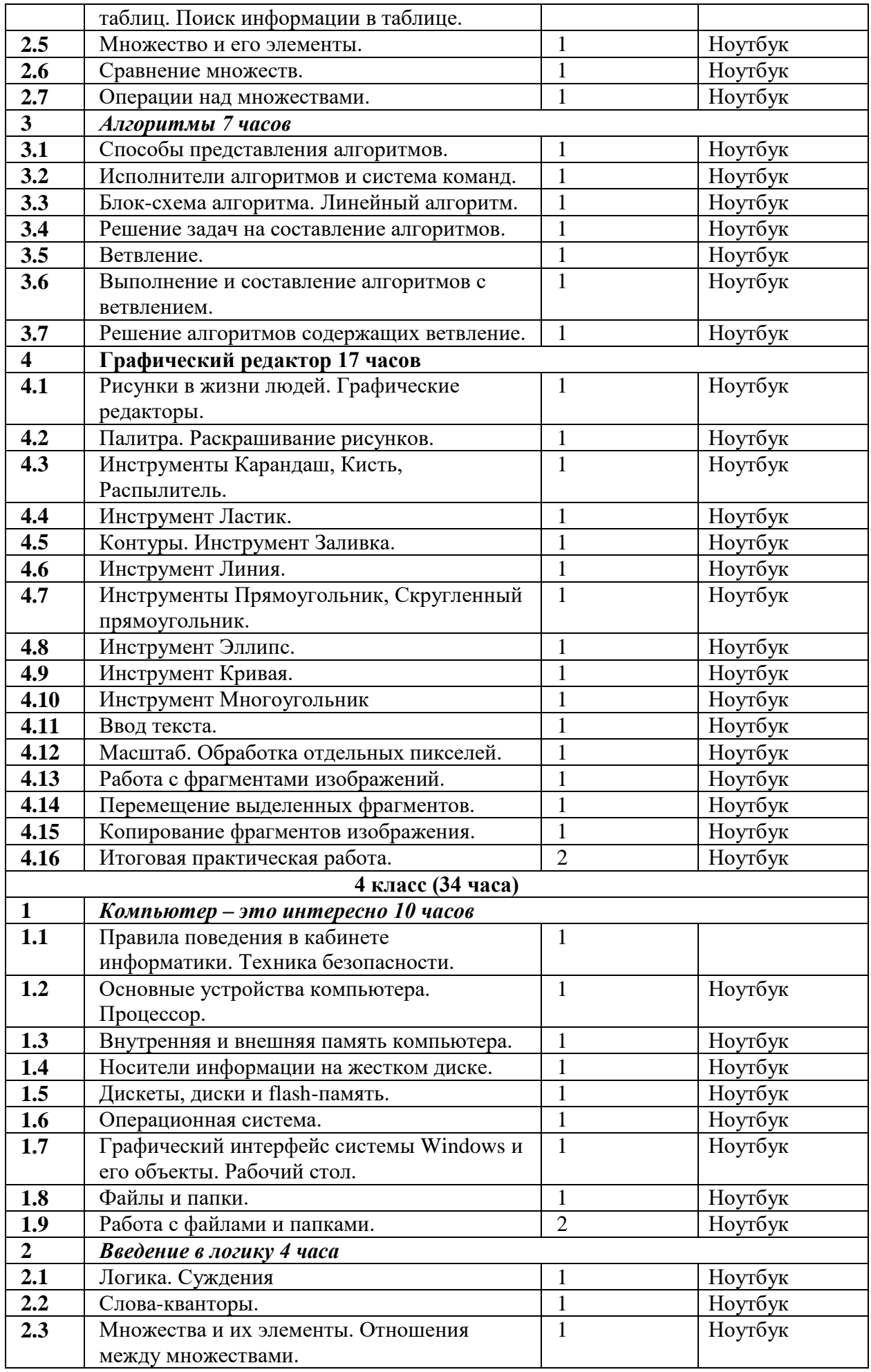

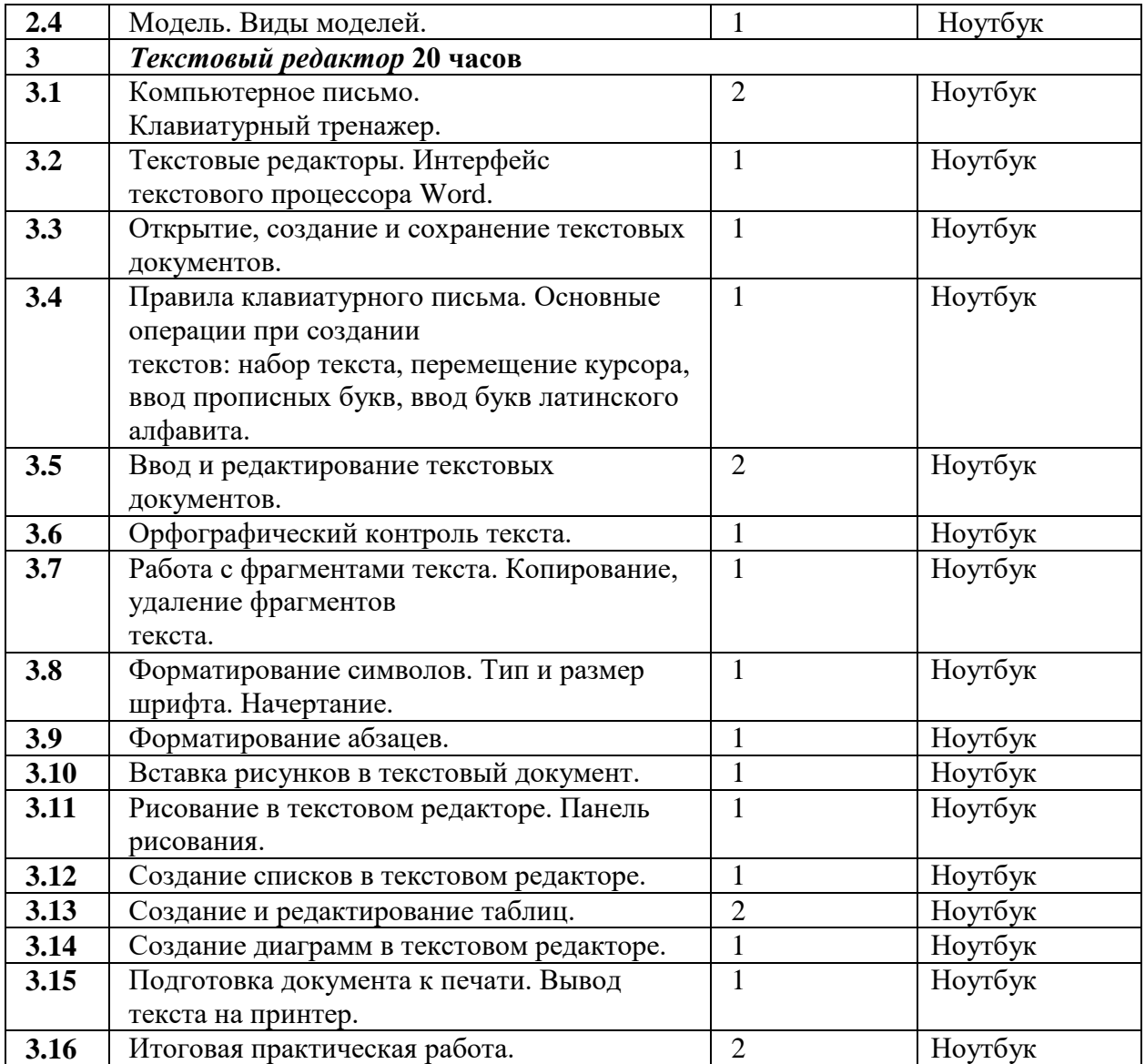

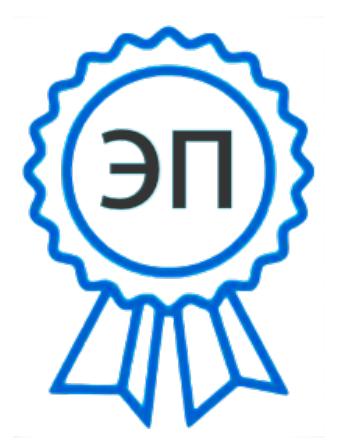

 $C=RU, O=$ ГБОУ ООШ №2 г.о.Октябрьск, CN=Михайловская Надежда Николаевна, E=school2\_okt@samara.edu.ru 00bc9ace206a88b774 2022.08.31 10:39:29+04'00'